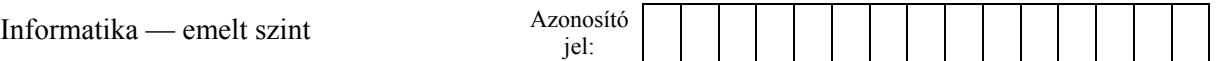

## **1. Kávé**

A kávé az emberiség talán legnépszerűbb itala. A kávéházak népszerűsége is egyre nagyobb. Ebben a feladatban egy most nyíló kávézó itallapját kell elkészítenie. A megrendelő igényei szerint az itallap egyik oldalán a kávékínálat, a másik oldalon pedig a kávé történetének rövid leírása legyen.

Az itallap elkészítéséhez a következő fájlokat kell felhasználnia: *kave1.jpg*, *kave2.jpg*, *kave3.jpg*, *kave4.jpg*, *kinalat.txt*, *tortenet.txt*. (A megoldás során használja az 1 sornyi térköz = 12 pont = 0,42 cm összefüggést!)

1. Az itallap két oldalán egy kávéval kapcsolatos képekből álló csíknak kell lennie. Ennek elkészítéséhez használja fel a *kave1.jpg*, *kave2.jpg*, *kave3.jpg*, *kave4.jpg* képeket. A "csík" méretei: 200 képpont széles, 1000 képpont magas. A csíkba mind a négy képből egy tetszőleges, 200×250 képpontos részt illesszen be! Az elkészült képet mentse *csik.jpg* néven!

Az itallap alján két képet kell majd elhelyezni. Rajzolja meg ezeket a képeket a minta és a következő instrukciók alapján!

- 2. A bal oldalon látható csészét ábrázoló kép mérete legyen 130 képpont széles és 150 képpont magas! A rajzot barna RGB (102, 51, 51) kódú színnel készítse. Ügyeljen az egyes vonalak kapcsolódási pontjaira! A képet *csesze.gif* néven mentse el!
- 3. A kávészemet ábrázoló kép mérete legyen 150×150 képpont méretű. A kávészem és a körülötte lévő kör barna RGB (153, 102, 51) kódú szín. A képet *kaveszem.gif* néven mentse el!

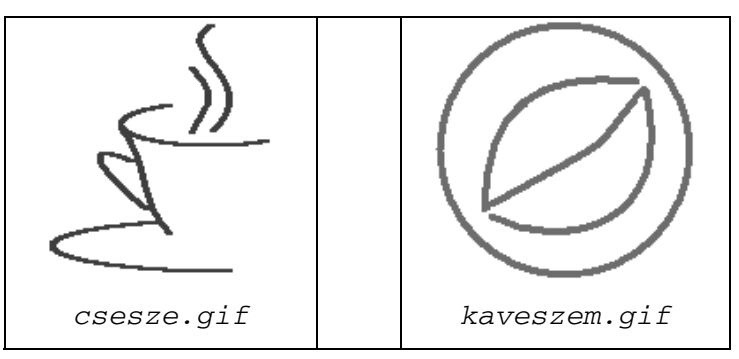

- 4. Készítse el az itallapot a szövegszerkesztőjével az alábbiak szerint! A munkáját mentse *kave* néven a szövegszerkesztő alapértelmezett formátumában!
- 5. Az itallap két oldalát szükség szerint töréspont beillesztésével alakítsa ki! Mindkét A4-es oldalnál állítsa be a felső és alsó margókat 2,5 cm-es, a bal és jobb margókat pedig 2 cm-es nagyságúra!
- 6. Az első oldalon hozzon létre egy 17 cm széles egy soros, két oszlopos táblázatot! A táblázat első oszlopa legyen 5 cm-es! A táblázatnak ne legyen szegélye!
- 7. A bal oldali oszlopba szúrja be az elkészített *csik.jpg* állományt! (Amennyiben ezt nem sikerült elkészítenie, akkor illessze be a *potcsik, jpg* állományt!)
- 8. A jobb oldali oszlopba töltse be az UTF-8 kódolású *kinalat.txt* állományból a szöveget! A szövegben a cím legyen Courier New betűtípusú és 28 pontos méretű! A szöveg többi részén állítson be Times New Roman vagy Nimbus Roman betűtípust és 12, illetve 9 pontos méretet! A kávék nevei és a "Kávékínálatunk" legyen kiskapitális stílusú!
- 9. A kávék közötti távolság eléréséhez csak térközt használjon! Az árakat tabulátor segítségével igazítsa egymás alá! Az italok összetevőit behúzás segítségével, a minta alapján igazítsa beljebb! (Figyeljen a több sorban lévő összetevőknél arra, hogy a következő sorba csúszó összetevő pontosan az első sor alatt kezdődjön!)
- 10. A kávék alá szúrja be a *csesze.gif* képet, és igazítsa középre! (Amennyiben a képet nem készítette el, akkor illessze be a *potkave.gif* állományt!)
- 11. A második oldalra készítsen szintén egy 17 cm széles, két oszlopos, egy soros táblázatot! A táblázat második oszlopa legyen 5 cm széles. A táblázatnak ne legyen szegélye!
- 12. A táblázat első oszlopába illessze be az UTF-8 kódolású *tortenet.txt* fájlból a szöveget! A teljes szöveget tegye sorkizárttá! A címet formázza az előző oldalon lévő címmel egyezően!
- 13. A szövegben a kávé hatóanyagainak első előfordulását tegye dőltbetűssé. A "Coffea Arabica" és a "Coffea Robusta" kifejezéseket tegye félkövérré az első előforduláskor!
- 14. A két fő kávéfajta nevét tartalmazó bekezdéseket ("Az arabica kávé", "A robusta kávé") emelje ki a szövegből előtte, utána 12 pontos térköz beállításával! Ezekben a bekezdésekben állítsa be a betűkre a kiskapitális stílust!
- 15. A kávé történetének szövege alá illessze be a *kaveszem.gif* állományt, és igazítsa középre! (Amennyiben a képet nem készítette el, akkor illessze be a *potkave.gif* állományt!)
- 16. A jobb oldali cellába illessze be a *csik.jpg* állományt! (Amennyiben ezt nem sikerült elkészítenie, akkor illessze be a *potcsik.jpg* állományt!)

**30 pont** 

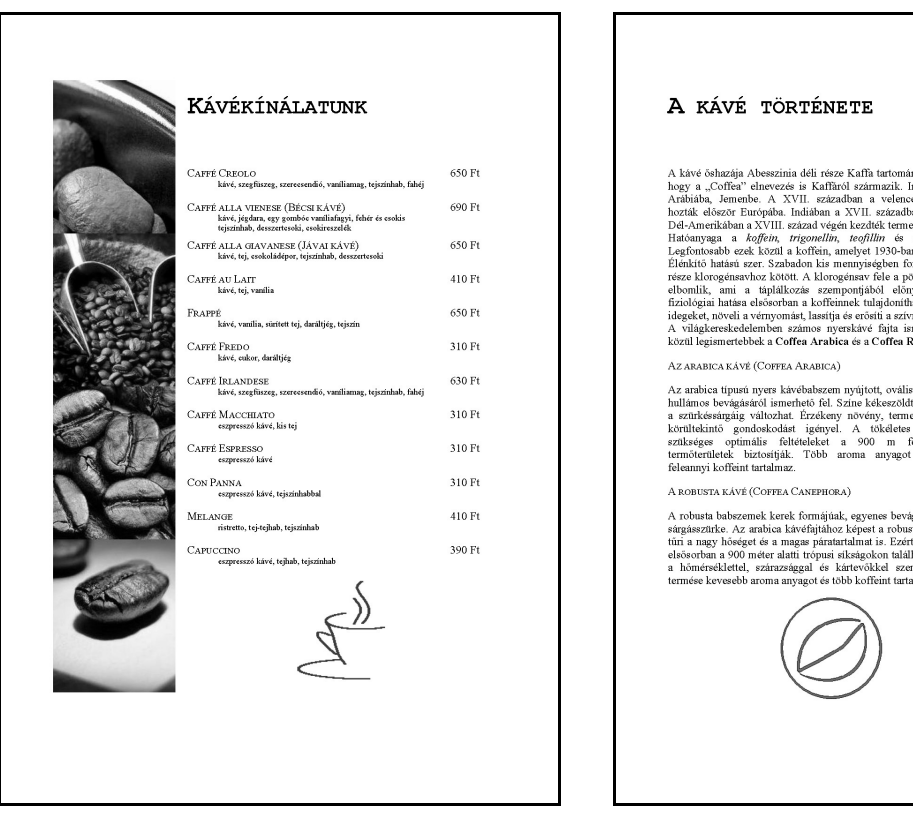

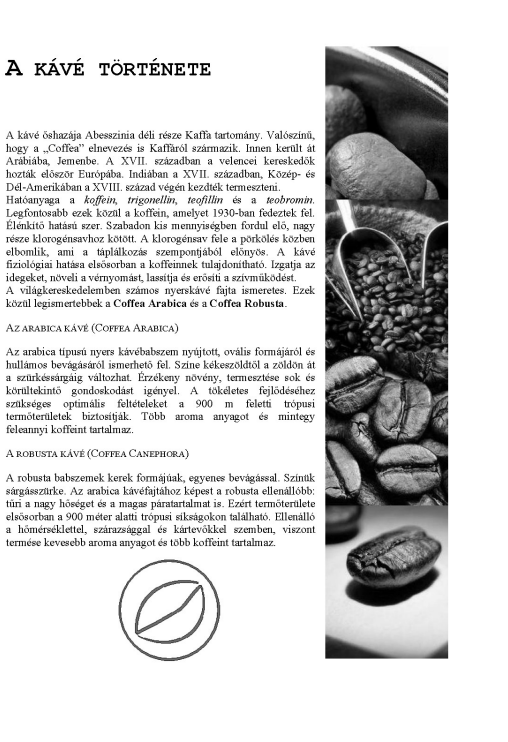